## УДК 004.4

# *ПРОЕКТИРОВАНИЕ ПРИЛОЖЕНИЯ ДЛЯ УПРАВЛЕНИЯ ЗАДАЧАМИ И ВРЕМЕНЕМ В ОБРАЗОВАТЕЛЬНОМ ПРОЦЕССЕ*

# *Кряжева Е. В.*

*к.псих.н., доцент, Калужский государственный университет им. К.Э. Циолковского, Калуга, Россия Салдаева А.А., студент, Калужский государственный университет им. К.Э. Циолковского, Калуга, Россия*

## **Аннотация.**

В статье рассматриваются вопросы проектирования мобильного приложения для управления задачами и временем в образовательном процессе. Представлены результаты опроса пользователей по наиболее важным функциям будущего приложения. На основании опроса выявлены модули для разработки приложения. Представлена диаграмма использования приложения пользователем. Спроектированы в нотации idef0 (по блокам) процессы в приложении. В конце представлены выводы по проделанной работе.

**Ключевые слова:** информационная система, мобильное приложение, проектирование, модули, гистограмма, нотации idef0.

# *DESIGNING AN APPLICATION FOR MANAGING TASKS AND TIME IN THE EDUCATIONAL PROCESS*

## *Kryazheva E. V.,*

*Candidate of Psychological Sciences, Associate Professor,* Дневник науки | www.dnevniknauki.ru | СМИ ЭЛ № ФС 77-68405 ISSN 2541-8327

*Kaluga State University named after K.E. Tsiolkovsky, Kaluga, Russia Saldaeva A.A., student, Kaluga State University named after K.E. Tsiolkovsky, Kaluga, Russia*

## **Annotation.**

The article deals with the design of a mobile application for managing tasks and time in the educational process. The results of a user survey on the most important functions of the future application are presented. Based on the survey, modules for developing the application were identified. A diagram of user usage of the application is presented. The processes in the application are designed in the notation idef0 (by blocks). At the end, conclusions on the work done are presented.

**Keywords:** information system, mobile application, design, modules, histogram, idef0 notations.

Одним из основных этапов разработки приложения является проектирования моделей будущей информационной системы. Это способ наглядной визуализации процессов происходящих при работе ИС и взаимодействия с ней пользователя [1]. Пользователями приложения являются студенты различных образовательных организаций, которые с помощью будущего приложения смогут составить для себя график поставленных перед ними задач.

Перед проектированием моделей информационной системы необходимо выделить основные модули, которые буду присутствовать в будущей информационной системе [8]. Для их выявления был проведен устный опрос учащихся различных учебных организаций, в ходе которого, удалось установить наиболее желанные функции для будущей информационной системы (рис.1). Дневник науки | www.dnevniknauki.ru | СМИ ЭЛ № ФС 77-68405 ISSN 2541-8327

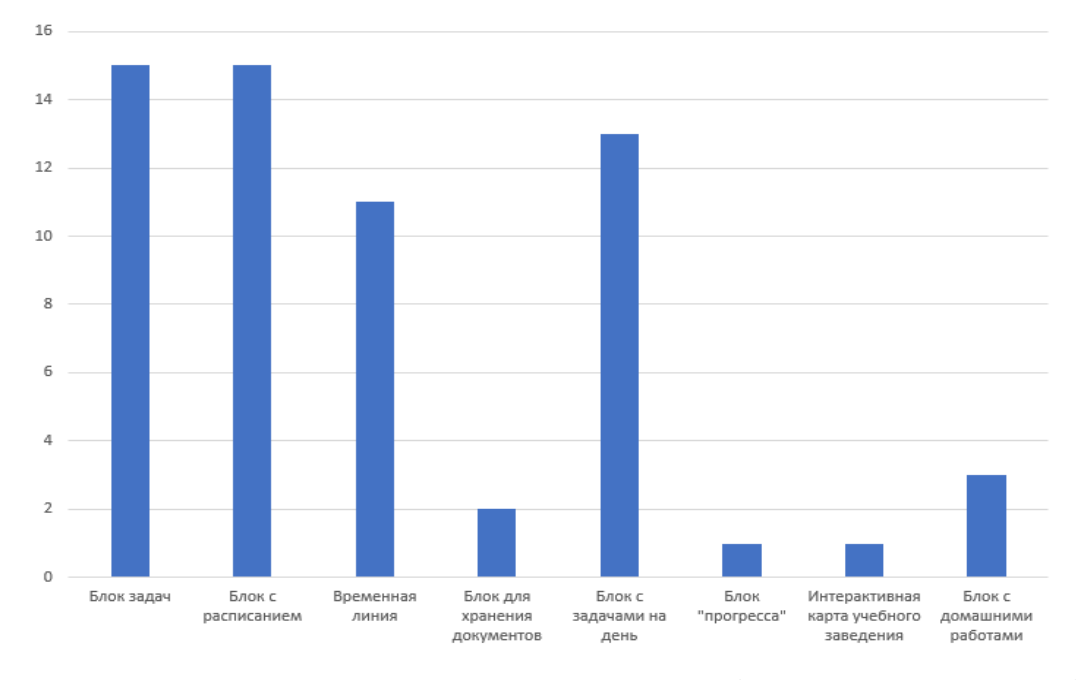

Рис. 1 - Гистограмма результатов опроса. (составлено авторами)

Следуя результатам опроса, где участникам была дана возможность предложить, какой функционал они хотели бы видеть в приложении для управления задачами и временем в образовательном процессе, или проголосовать за уже предложенный ранее, были выявлены следующие модули для разработки ИС:

• Модуль «Задачи». В нем пользователь может создавать и просматривать уже созданные задачи, которые включают в себя: Наименование, краткое описание задачи, временные рамки и приоритет.

• Модуль «Временная линия». Графическое отображение всех задач, созданных в предыдущем модуле на временном отрезке, схожем с диаграммой Ганта.

• Модуль «Расписание». Таблица с внесенным пользователем расписанием занятий предоставленный учебной организацией.

• Модуль «Сводка на день». Это страница, в которой в зависимости от сегодняшнего дня будут отображаться занятия и их время, а также задачи, которые нужно выполнять в течение дня и которые необходимо завершить сегодня.

После определения основного функционала будущего приложения необходимо разобраться как всё это будет работать в единой информационной системе [5]. Каждый модуль – функция планируется вынести на отдельный экран, а переключение между экранами реализовать с помощью всегда активной боковой панели. Далее следует рассмотреть предполагаемый сценарий использования приложения пользователем и его взаимодействия с отдельными модулями.

На представленной диаграмме (рис.2) описан сценарий использования модулей информационной системы пользователем. Пользователь может внести данные о его задачах и расписание его учебного заведения, просмотреть введенные данные различными способами, как просто в виде списка, так и визуализированные в виде временной линии (Диаграммы Ганта) и карточки со всеми делами и занятиями на сегодня. Важно отметить, что прямое взаимодействие (внесение или удаление информации) доступно пользователю только в модулях «Задачи» и «Расписание», остальные модули же выступают только для более удобного предоставления уже внесенной в других модулях информации.

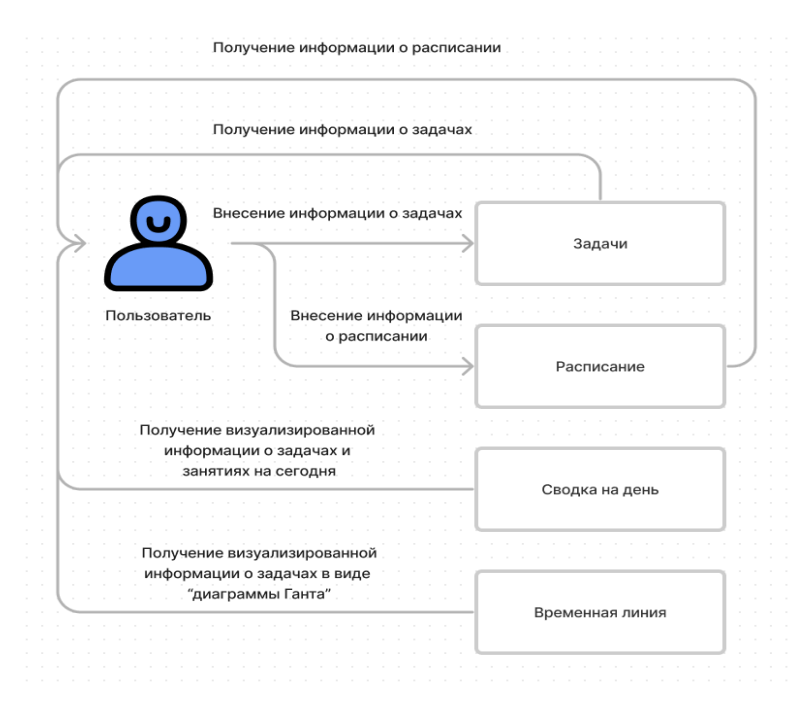

Рис. 2 - Диаграмма использования приложения пользователем (составлено авторами)

Таким образом можно разделить все модули на две группы:

• взаимодействующие с пользователем каким-либо образом (Задачи, Расписание);

• автоматически генерируемые на основе данных, полученных от пользователя в других модулях (Временная линия, Сводка на день).

Для перемещения информации между модулями необходим соответствующий функционал [4]. Для более наглядного представления была разработана следующая диаграмма (рис 3). Исходя из построенной диаграммы видно, что потребуется хранение информации полученной от пользователя в модулях «Задачи» и «Расписание» для дальнейшего визуального отображения как в самих модулях, так и в других модулях второго типа.

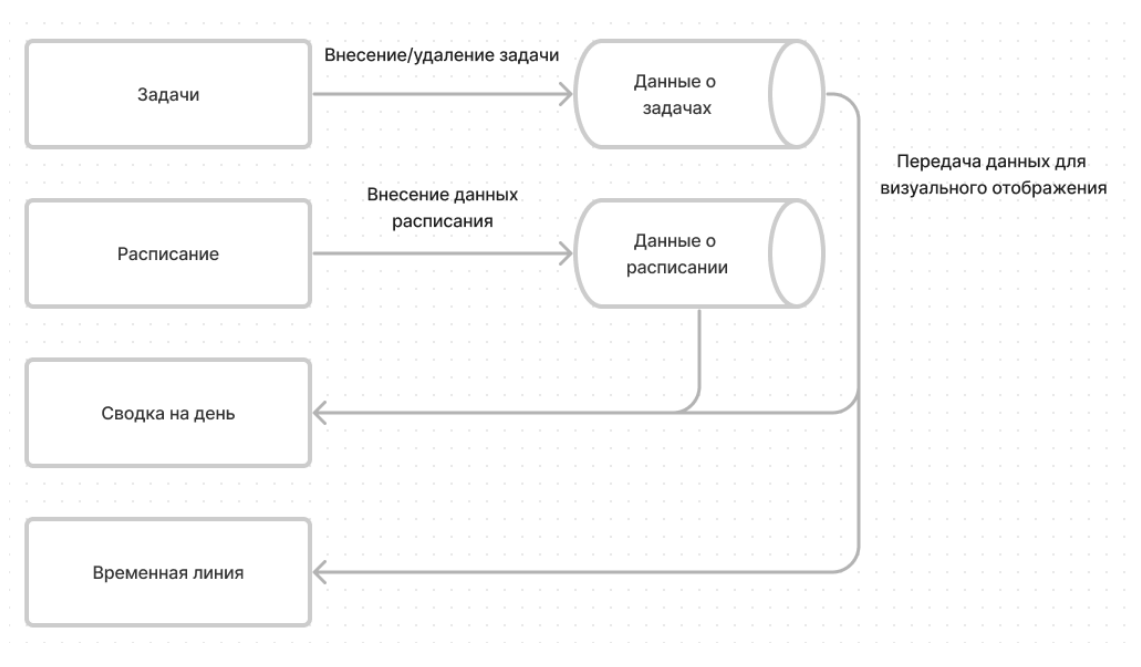

Рис. 3 - Схема хранения данных в ИС (составлено авторами)

Чтобы рассмотреть все эти модули и их взаимодействие между собой и пользователем была разработана диаграмма в нотации idef0 (рис.4). Каждый модуль в которой вынесен как отдельный процесс в информационной системе.

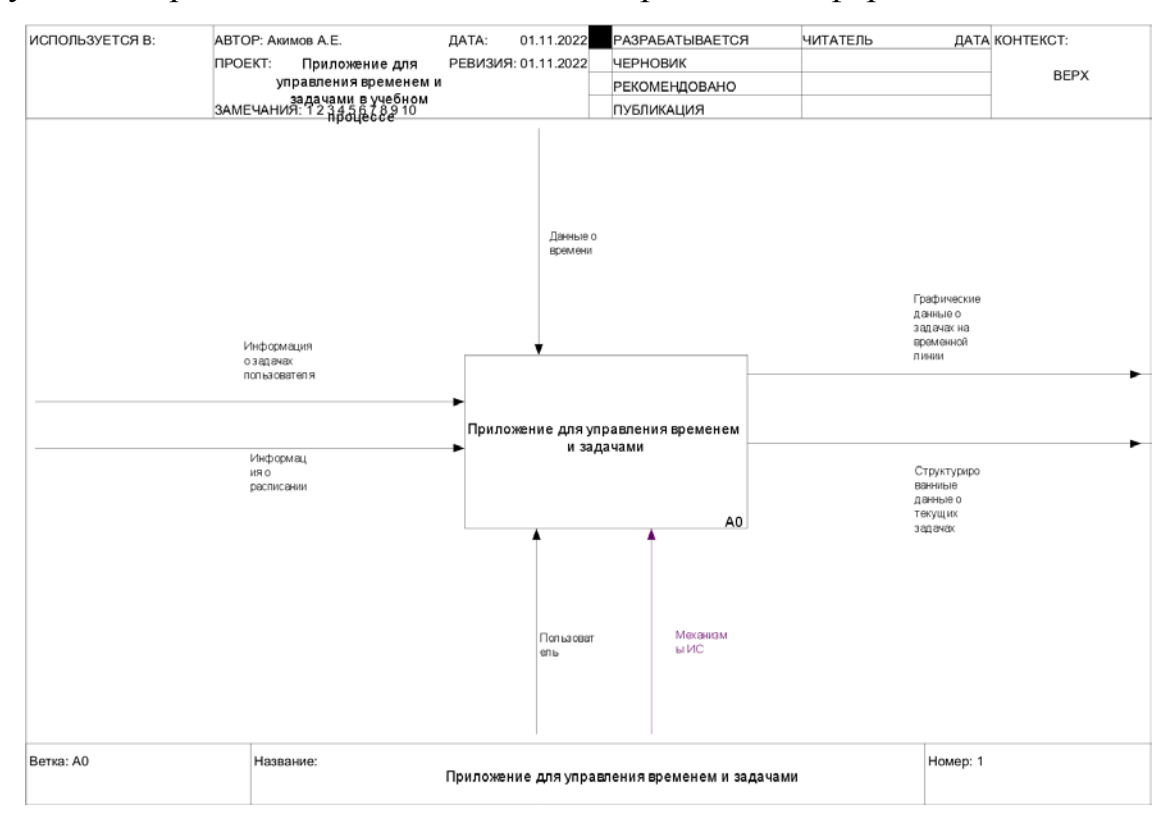

Рис. 4 - Диаграмма в нотации idef0. Блок А0 (составлено авторами)

Входами или же входящей информацией будут:

- информация о задачах пользователя;
- информация о расписании.

• Выходами, то есть тем, что пользователь получит в ходе всех процессов будет:

• структурированные данные о текущих задачах;

• графические данные о задачах на временной линии.

Механизмом управления будет время или же временной отрезок, так как вся информация в процессах структурируется, полагаясь на текущее и будущее время и даты.

Механизмами, то есть тем, что используется для выполнения, работы будут:

• пользователь;

• механизмы ИС, как алгоритмы, с помощью которых ИС выполняет те или иные процессы.

Всего было выделено 4 процесса:

- модуль «Задачи»;
- модуль «Временная линия»;
- модуль «Расписание»;
- модуль «Сводка на день».

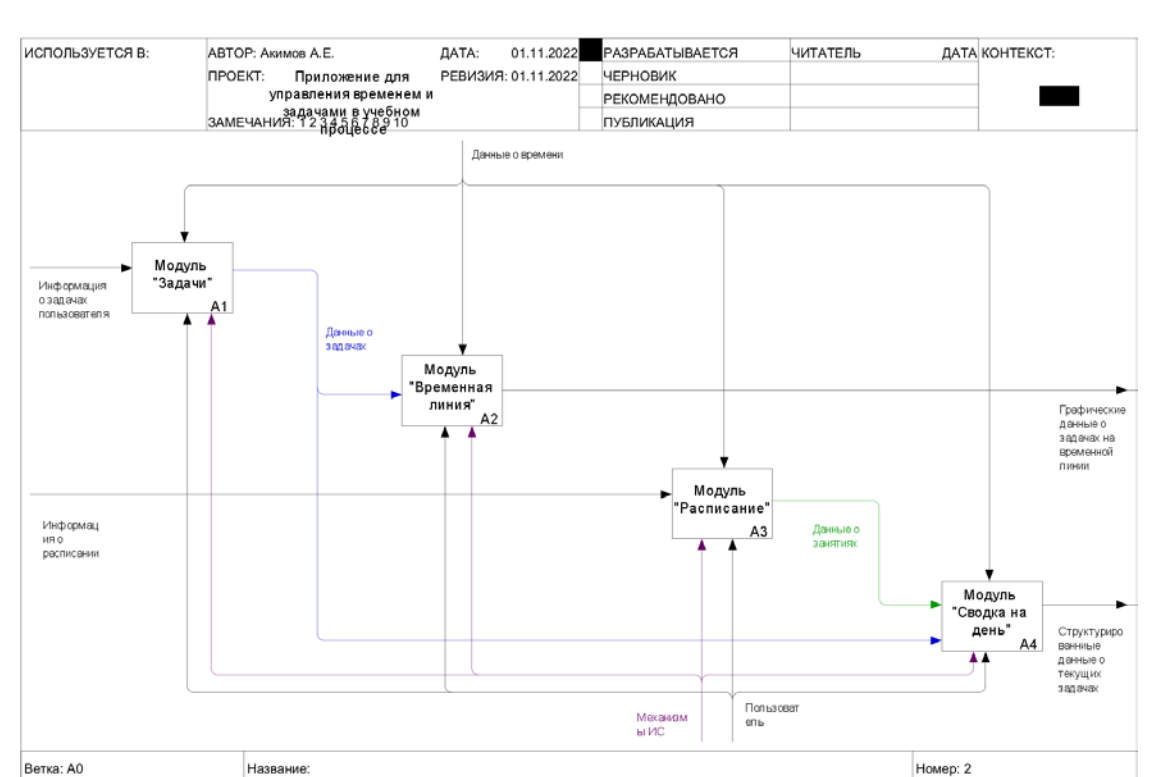

Рис. 5 - Диаграмма в нотации idef0. Декомпозиция блока А0 (составлено авторами)

Приложение для управления временем и задачами

Взаимодействие всех модулей процессов можно увидеть на диаграмме в декомпозиции блока А0 (рис.5) «Приложение для управления временем и задачами».

Из него следует, что модули «Задачи» и «Расписание» необходимы для конечного процесса модуля «Сводка на день», так как передают данные о задачах и занятиях пользователя, из которых в последствии будут отобраны подходящие по критериям для отображения в модуле «Сводка на день».

Модуль «Временная линия» получает данные о задачах из процесса модуля «Задачи» и предоставляет конечные выходные графические данные о задачах для пользователя.

«Сводка на день», является процессом, при котором данные отображаются отобранные данные из результатов выходов предыдущих процессов «Задачи» и «Расписание», предоставляя на выходе структурирование данные о текущих задачах и занятиях на сегодняшний день.

Таким образом, в ходе проектирования информационной системы, были выделены основные модули и функции для предстоящей разработки, а также выяснилось, какие данные необходимо будет хранить, для последующего использования. Из этого складывается понимание каким образом стоит спроектировать интерфейс будущей системы, чтобы она была удобной в использовании пользователем, и как именно должны работать будущие модули.

### **Библиографический список:**

- 1. Алекс Бэнкс, Ева Порселло. React и Redux. Функциональная вебразработка. / А. Бенкс, Е. Порселло. – СПБ. : ПИТЕР, 2018. -336 с.
- 2. Диаграммы потоков данных. [Электронный ресурс]. URL: https://habr.com/ru/post/668684/ (Дата обращения: 14.11.2022)
- 3. Кириченко. А., HTML5 + CSS3. Основы современного WEB-дизайна. / А.В. Кириченко, А.А. Хрусталев. – СПБ. : Наука и Техника, 2018. -352 с.
- 4. Кряжева, Е.В. Общие подходы к проектированию ВЕБ-приложений / Е. В. Кряжева, Т. А. Васина — Текст: непосредственный // Заметки ученого. - 2021. - № 9-2. – С.32-36.
- 5. Курило, Ю.А. Современные интерактивные технологии в образовательном процессе / Ю.А. Курило // Науки об образовании. Кронос. – 2019. – №1. – С. 18-22
- 6. Локальное хранилище. [Электронный ресурс]. URL: https://webref.ru/layout/diveintohtml5/storage (Дата обращения: 03.11.2022)
- 7. Облачные хранилища. [Электронный ресурс]. URL: https://aws.amazon.com/ru/what-is/cloud-storage/ (Дата обращения: 03.11.2022)
- 8. Проектирование информационных систем : учебник и практикум для вузов / Д. В. Чистов, П. П. Мельников, А. В. Золотарюк, Н. Б. Ничепорук ;

под общей редакцией Д. В. Чистова. — 2-е изд., перераб. и доп. — Москва : Издательство Юрайт, 2023. — 293 с.

9. Создание Вэб-приложения. [Электронный ресурс]. – URL: https://www.purrweb.com/ru/blog/kak-sozdat-veb-prilozhenie/ (Дата обращения: 29.09.2022)

*Оригинальность 95%*